### Handbok UEDB

### Läsbehörighet för kommuner utanför Stockholms län

**UEDB-support 2023-04-18**

Handbok för utanför Stockholms län med elever folkbokförda i Stockholms län och även för användare med läs/tittbehörighet till UEDB. Registrering sker i Ungdom och Elevdatabasen.

#### **Innehåll**

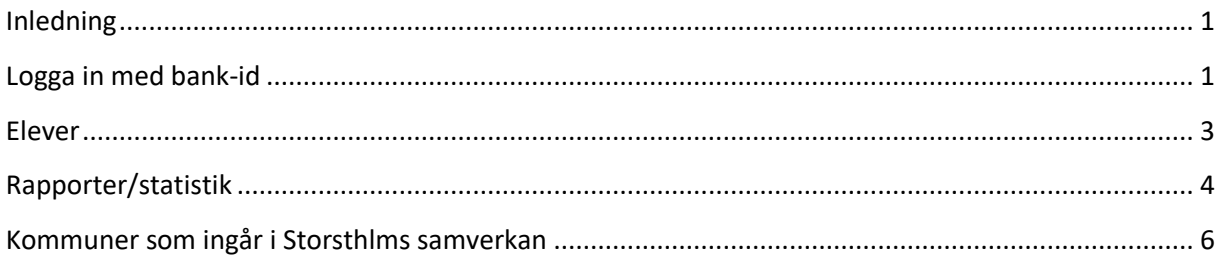

#### <span id="page-1-0"></span>**Inledning**

Kommunerna i Stockholms län, Håbo och Gnesta kommun registrerar elever som går i kommunens gymnasium i länets databas UEDB (Ungdom och Elevdatabasen)

Elever som går hos fristående huvudmän registreras av respektive huvudman i UEDB.

I UEDB skapas ett underlag för utbetalning varje månad till respektive huvudman inom länet och till friskolor i landet med elever från Stockholms län.

För kommuner utanför samverkan registrera folkbokföringskommunen in eleven i UEDB och folkbokföringskommunen kan också skriva in ett belopp som sedan utbetalas varje månad till kommunal huvudman utanför länet (istället för en faktura).

För de kommuner utanför länet där det finns elever från Stockholms län, Håbo och Gnesta kommun finns möjlighet att få inloggning till UEDB för att se uppgifter på vilken/vilka elever som är registrerade och även få fram utbetalningsrapporter.

#### <span id="page-1-1"></span>**Logga in med bank-id**

För att logga in krävs att du har ett bank-id men först måste ett konto skapas, kontakta UEDBsupport, [uedb-support@storsthlm.se](mailto:uedb-support@storsthlm.se).

De uppgifter som behövs för att skapa ett konto är personnummer, namn och e-post på användaren När kontot är skapat får du ett mejl och kan logga in med bank-id

Gå till Storsthlms hemsida [www.storsthlm.se/](http://www.storsthlm.se/)uedb och därifrån kommer du till inloggningssidan.

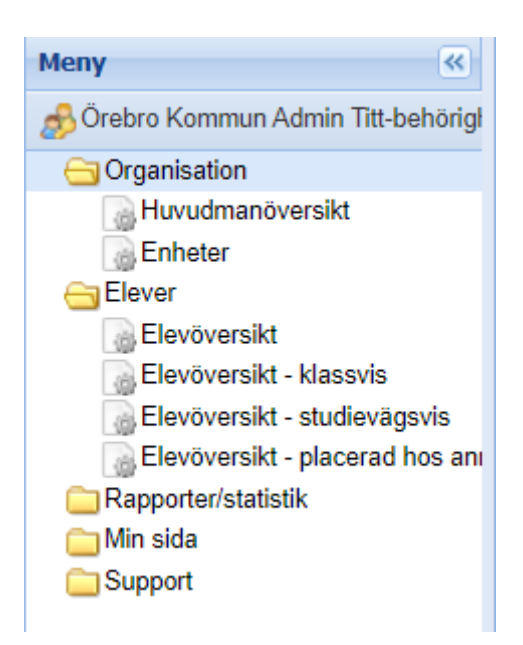

När du loggat in ser du följande. Det finns ett antal mappar i UEDB Klickar du på dessa så öppnar sig undermappar.

- *Organisation.*
	- o Huvudmanöversikt (se nästa sida för mer information)
	- o Enhetsöversikt här finns ett antal flikar bl.a.
		- Studievägar-här finns de koder som är upplagda i UEDB på respektive skola
		- Dubbla elever (om eleven är registrerad på flera skolor samtidigt)
- *Elever.*
	- o Elevöversikt. Här går det att söka på allmän information om eleven, såsom namn, personid, startdatum
	- o Elevöversikt studievägsvis. Här ser du eleven som folkbokföringskommunen placerat
- *Rapporter/statistik*.
	- o Importerade rapporter. Här finns de preliminära utbetalningsrapporterna som skapas och även de definitiva rapporterna. När definitiva rapporter skapas varje månad försvinner de tidigare preliminära rapporterna
- *Min sida*
	- o Meddelanden
- Support
	- o Länkas till [www.storsthlm.se](http://www.storsthlm.se/) där mer information finns

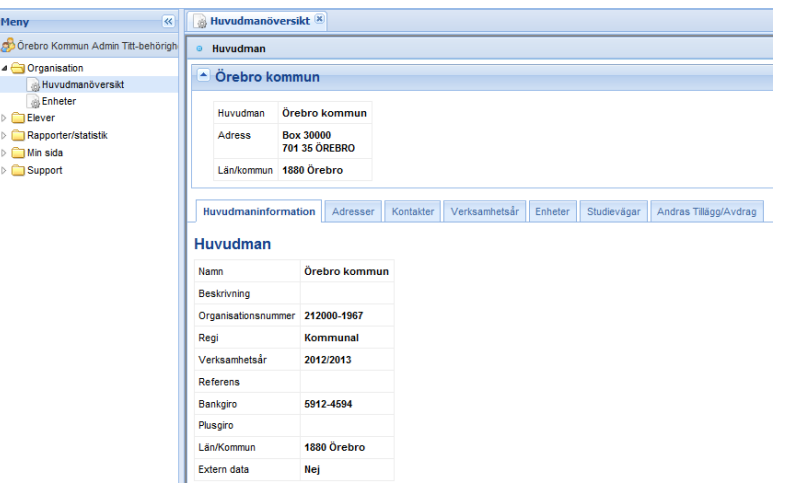

- Om bankgiro/Plusgiro inte är inlagt eller inte korrekt inlagt, kontakta UEDB-support.
- <span id="page-3-0"></span>• Under övriga flikar kan du se information om enheter, studievägar etc.

#### **Elever**

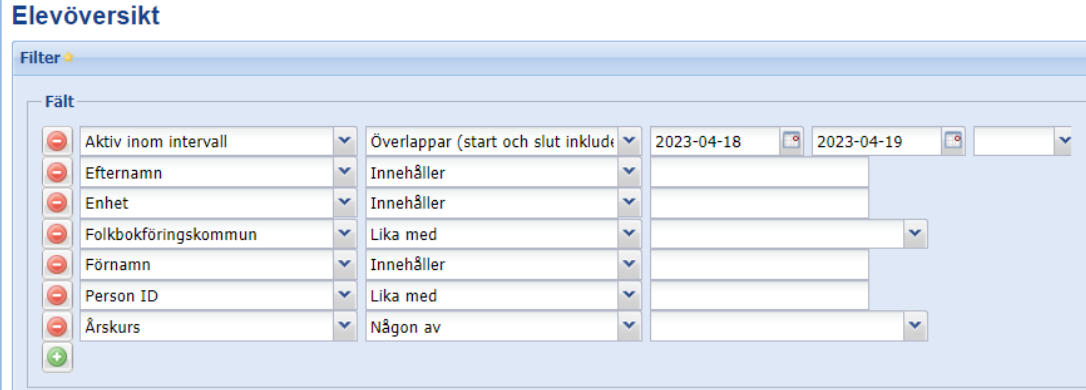

- Under mappen Elever gå till Elevöversikt Studievägsvis.
- Default visas de elever som har en placering per idag när du klickar på *verkställ*.

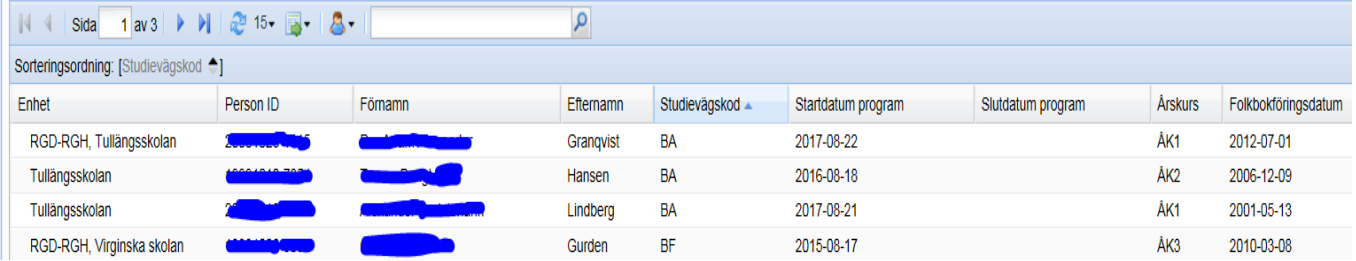

- Eleverna visas nu i en lista. Ovan ser du vilka kolumner som visas default.
- För att välja flera/eller ta bort kolumner som ska visas, för muspekaren över en kolumn och klicka på pilen som då visas. Välj kolumner och bocka därefter för de kolumner som ska visas i dialogen. Här finns ex folkbokföringskommun

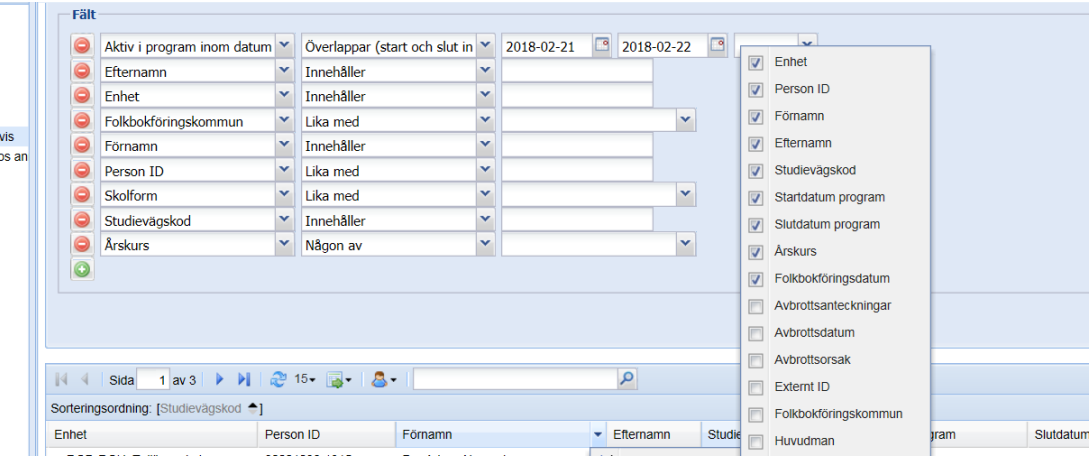

• För att ändra ordningen på kolumnerna, klicka på kolumnen som ska flyttas och dra och släpp kolumnerna i den ordning de ska visas i dialogen.

#### <span id="page-4-0"></span>**Rapporter/statistik**

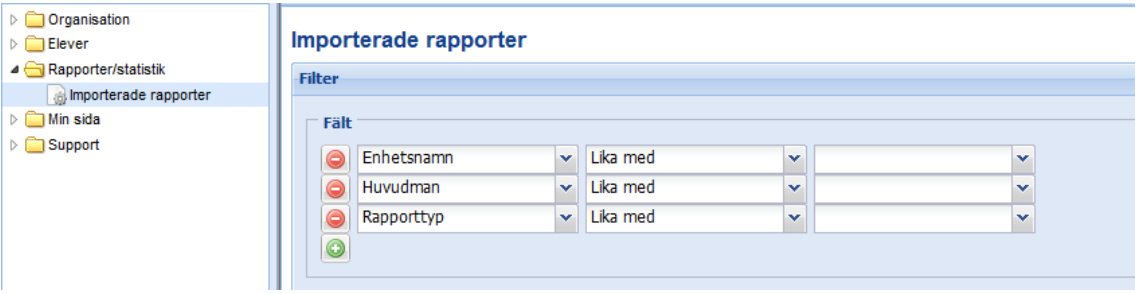

- Under mappen rapporter/statistik visas de rapporter som skapas. Klicka på *verkställ.*
- Preliminära rapporter skapas varje vecka (de tidigare prel rapporterna läses över när nya skapas) inför den definitiva körningen som görs den 10 i månaden (med undantag av september vid den definitiva körningen den 15 sep skapas även juli och aug och mätdatum för dessa månader är 31 augusti och september är mätdatum den 15 sep och i juni är mätdatum den 1 juni) och då skapas den definitiva rapporten som ligger kvar för varje månad.
- Importerade rapporter som genereras:
	- o Inbetalningsunderlag
	- o Förändringslista
	- o Fellista per huvudman (avser inbetalningar)
- För de kommuner i länet som har valt att lägga in ett tilläggsbelopp för utbetalning visas beloppet i rapporterna per folkbokföringskommun.
- De kommuner som inte lagt in något belopp finns elevens placering med men inget

belopp inlagt. Priskod Avtal = 0 kr. Folkbokföringskommunen skriver in beloppet.

• Utbetalningarna hanteras av respektive kommun och rekommenderas från Storsthlm att utbetalas den 20-22 i månaden.

På [www.storsthlm.se](http://www.storsthlm.se/) finns mer information om UEDB och det går bra att kontakta [uedb](mailto:uedb-support@storsthlm.se)[support@storsthlm.se](mailto:uedb-support@storsthlm.se) om du har frågor

<span id="page-5-0"></span>Ett tips! Det finns även en kontaktlista med personer i länets kommuner som handhar IKE i respektive kommun på storsthlms-hemsid[a www.storsthlm.se/uedb](http://www.storsthlm.se/uedb) och det finns även en kontaktlista över ansvariga i kommunerna för kommunernas aktivitetsansvar (KAA).

#### **Kommuner som ingår i Storsthlms samverkan**

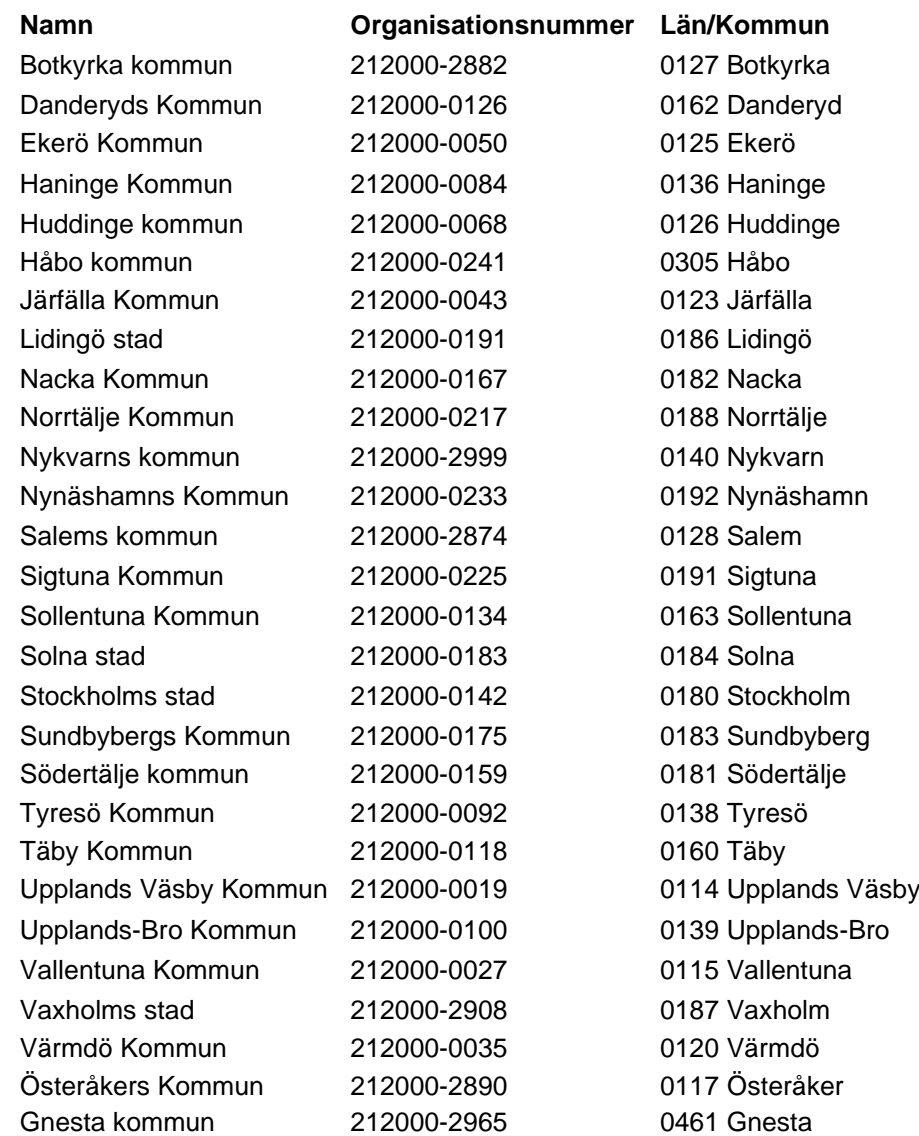

UEDB-support

Uedb-support@storsthlm.se